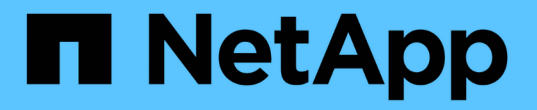

# 重命名网格、站点和节点 StorageGRID 11.7

NetApp April 12, 2024

This PDF was generated from https://docs.netapp.com/zh-cn/storagegrid-117/maintain/rename-grid-sitenode-overview.html on April 12, 2024. Always check docs.netapp.com for the latest.

目录

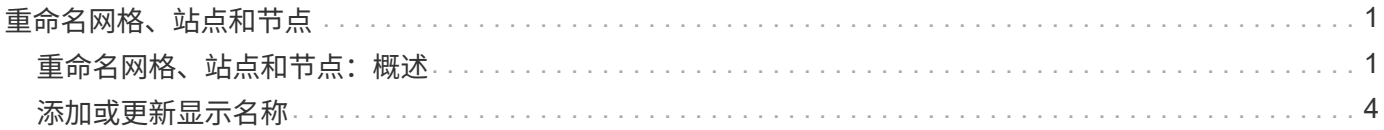

# <span id="page-2-0"></span>重命名网格、站点和节点

## <span id="page-2-1"></span>重命名网格、站点和节点:概述

您可以根据需要更改整个网格、每个站点和每个节点在网格管理器中显示的显示名称。您 可以根据需要随时安全地更新显示名称。

什么是重命名操作步骤 ?

首次安装StorageGRID 时、您需要为网格、每个站点和每个节点指定一个名称。这些初始名称称为\_system names"、它们是最初在整个StorageGRID 中显示的名称。

内部StorageGRID 操作需要系统名称、并且无法更改。但是、您可以使用重命名操作步骤 为网格、每个站点和 每个节点定义新的\_display names"。这些显示名称显示在不同的StorageGRID 位置、而不是(在某些情况下、除 了显示)底层系统名称。

使用重命名操作步骤 可更正错误、实施不同的命名约定或指示某个站点及其所有节点均已重新定位。与系统名 称不同、显示名称可以根据需要随时更新、而不会影响StorageGRID 操作。

### 系统名称和显示名称显示在何处?

下表总结了系统名称和显示名称在StorageGRID 用户界面和StorageGRID 文件中的显示位置。

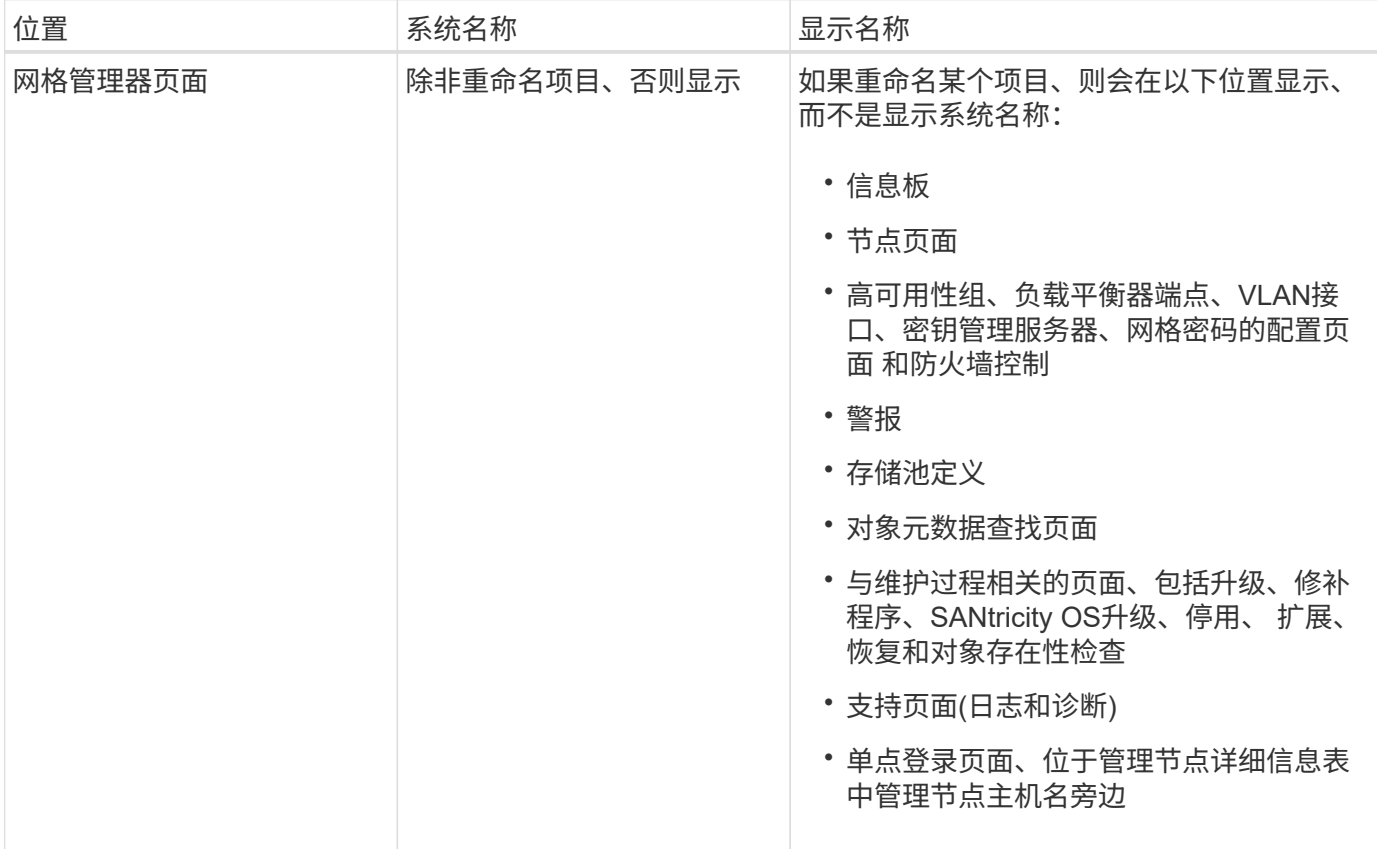

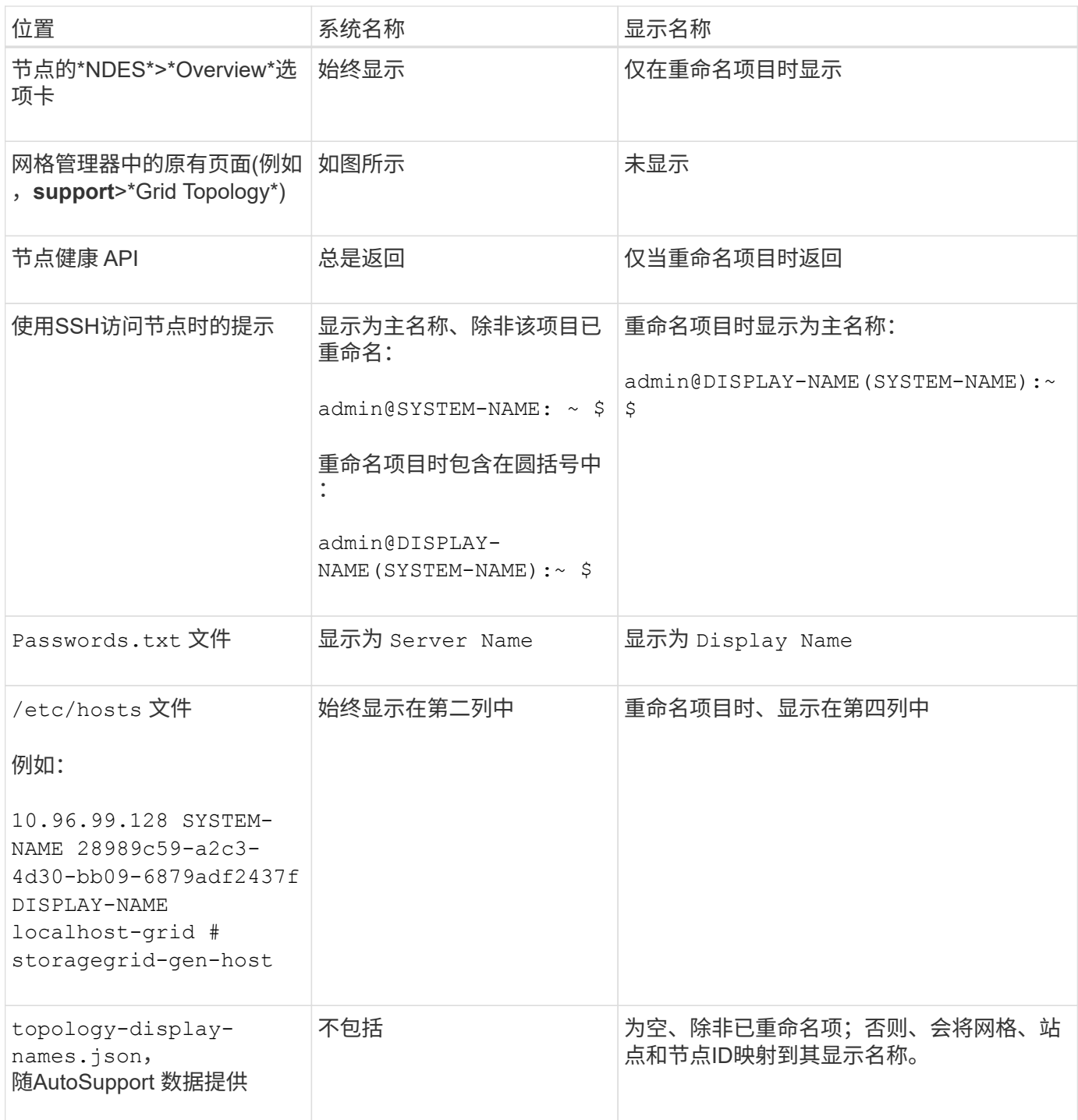

### 显示名称要求

在使用此操作步骤 之前、请查看显示名称的要求。

显示节点的名称

节点的显示名称必须遵循以下规则:

- 必须在整个StorageGRID 系统中是唯一的。
- 不能与StorageGRID 系统中任何其他项目的系统名称相同。
- 必须包含至少1个且不超过32个字符。
- 可以包含数字、连字符(-)以及大小写字母。
- 可以以字母或数字开头或结尾、但不能以连字符开头或结尾。
- 不能全部为数字。
- 不区分大小写。例如: DC1-ADM 和 dc1-adm 被视为重复项。

您可以使用先前由其他节点使用的显示名称重命名节点、只要重命名不会导致显示名称或系统名称重复即可。

### 网格和站点的显示名称

网格和站点的显示名称遵循相同的规则、但以下情况除外:

- 可以包含空格。
- 可以包含以下特殊字符: = \_ : , . @ !
- 可以以特殊字符开头和结尾、包括连字符。
- 可以是所有数字或特殊字符。

### 显示名称最佳实践

如果您计划重命名多个项目、请在使用此操作步骤 之前记录您的常规命名方案。设计一个系统、确保名称唯 一、一致且易于理解。

您可以使用符合组织要求的任何命名约定。请考虑以下基本建议、了解应包含哪些内容:

- 站点指示符: 如果有多个站点、请为每个节点名称添加一个站点代码。
- 节点类型:节点名称通常表示节点的类型。您可以使用缩写、如 s, adm, gw,和 arc (存储节点、管理节 点、网关节点和归档节点)。
- 节点编号:如果站点包含多个特定类型的节点、请在每个节点的名称中添加一个唯一编号。

在为名称添加可能随时间推移而变化的特定详细信息之前、请三思。例如、不要在节点名称中包含IP地址、因为 这些地址可以更改。同样、如果您移动设备或升级硬件、机架位置或设备型号也可能会发生变化。

### 示例显示名称

假设您的StorageGRID 系统有三个数据中心、每个数据中心都有不同类型的节点。您的显示名称可能很简单、 如下所示:

- 网格: StorageGRID Deployment
- 第一个站点: Data Center 1
	- dc1-adm1
	- dc1-s1
	- dc1-s2
	- dc1-s3

◦ dc1-gw1

- 第二个站点: Data Center 2
	- dc2-adm2
	- dc2-s1
	- dc2-s2
	- dc2-s3
- 第三站点: Data Center 3
	- dc3-s1
	- dc3-s2
	- dc3-s3

### <span id="page-5-0"></span>添加或更新显示名称

您可以使用此操作步骤 添加或更新网格、站点和节点所使用的显示名称。您可以同时重命 名单个项目、多个项目甚至所有项目。定义或更新显示名称不会以任何方式影 响StorageGRID 操作。

开始之前

• 从\*主管理节点\*中,您使用登录到网格管理器 ["](https://docs.netapp.com/zh-cn/storagegrid-117/admin/web-browser-requirements.html)[支持的](https://docs.netapp.com/zh-cn/storagegrid-117/admin/web-browser-requirements.html) [Web](https://docs.netapp.com/zh-cn/storagegrid-117/admin/web-browser-requirements.html) [浏览](https://docs.netapp.com/zh-cn/storagegrid-117/admin/web-browser-requirements.html)[器](https://docs.netapp.com/zh-cn/storagegrid-117/admin/web-browser-requirements.html)["](https://docs.netapp.com/zh-cn/storagegrid-117/admin/web-browser-requirements.html)。

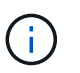

您可以从非主管理节点添加或更新显示名称、但必须登录到主管理节点才能下载恢复软件 包。

- 您具有维护或 root 访问权限。
- 您具有配置密码短语。
- 您了解显示名称的要求和最佳实践。请参见 ["](#page-2-1)重命名网格、站点和节点: 概述"。

如何重命名网格、站点或节点

您可以重命名StorageGRID 系统、一个或多个站点或一个或多个节点。

您可以使用其他节点先前使用的显示名称、只要重命名不会导致显示名称或系统名称重复即可。

选择要重命名的项目

要开始、请选择要重命名的项目。

### 步骤

1. 选择\*维护\*>\*任务\*>\*重命名网格、站点和节点\*。

2. 在\*选择名称\*步骤中,选择要重命名的项目。

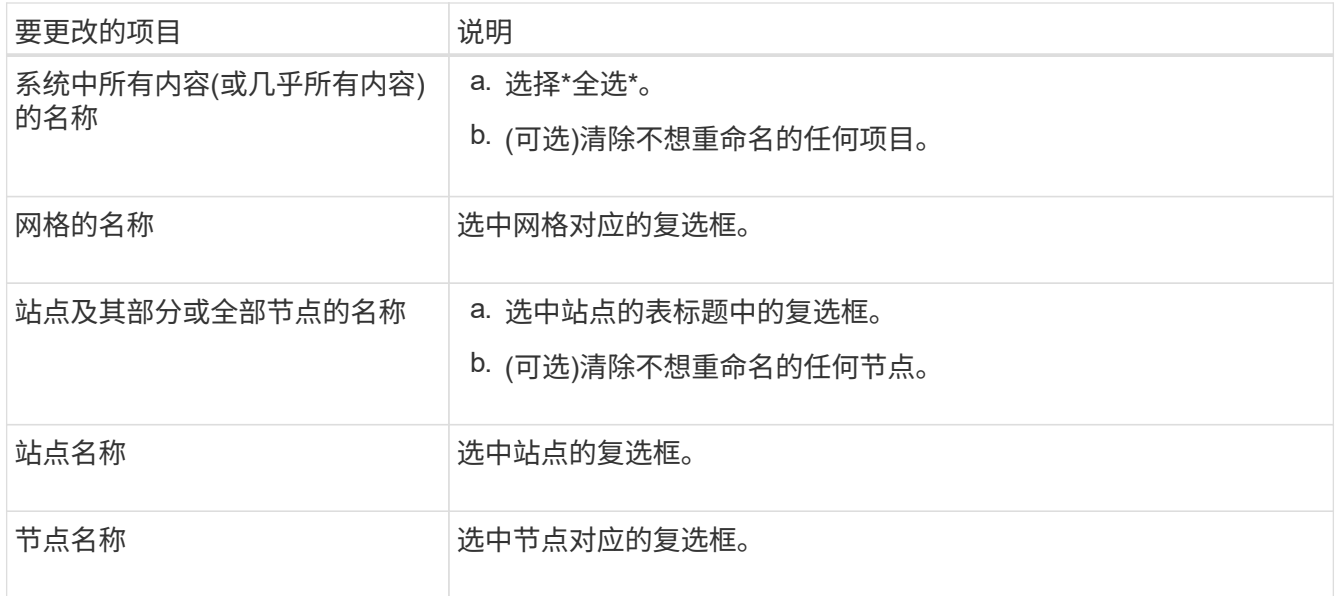

3. 选择 \* 继续 \* 。

- 4. 查看表格、其中包括您选择的项目。
	- \*显示名称\*列显示每个项目的当前名称。如果项目从未重命名,则其显示名称与其系统名称相同。
	- "系统名称"列显示您在安装过程中为每个项目输入的名称。系统名称用于内部StorageGRID 操作、无法 更改。例如、节点的系统名称可能是其主机名。
	- "类型"列表示项目的类型:网格、站点或特定节点类型。

建议新名称

对于\*PROPIN NEW NAMES\*步骤,您可以分别为每个项目输入显示名称,也可以批量重命名项目。

### 单独重命名项目

按照以下步骤为要重命名的每个项目输入显示名称。

### 步骤

1. 在\*显示名称\*字段中,为列表中的每个项目输入建议的显示名称。

请参见 ["](#page-2-1)[重命名网格、站点和节点:概述](#page-2-1)["](#page-2-1) 以了解命名要求。

2. 要删除不想重命名的任何项目、请选择 × 在\*从列表中删除\*列中。

如果您不会为项目建议新名称、则必须将其从表中删除。

3. 为表中的所有项目建议新名称后,选择\*Rename\*。

此时将显示一条成功消息。现在,网格管理器中将使用新的显示名称。

批量重命名项目

如果项目名称共享要替换为其他字符串的通用字符串、请使用批量重命名工具。

### 步骤

1. 对于"建议新名称"步骤,选择"使用批量重命名工具"。

重命名预览\*包括在\*PROPURE NEW NAMES\*步骤中显示的所有项目。您可以使用预览查看替换共享 字符串后显示名称的外观。

2. 在\*existing string\*字段中,输入要替换的共享字符串。例如、如果要替换的字符串为 `Data-Center-1` 下,输入\*Data-Center-1\*。

键入时、无论左侧名称中的任何位置、文本都会突出显示。

3. 选择 ... X 删除不想使用此工具重命名的任何项目。

例如、假设您要重命名包含此字符串的所有节点 Data-Center-1,但您不想重命名 Data-Center- $1$  站点本身。选择 ...  $\bigtimes$  从重命名预览中删除网站。

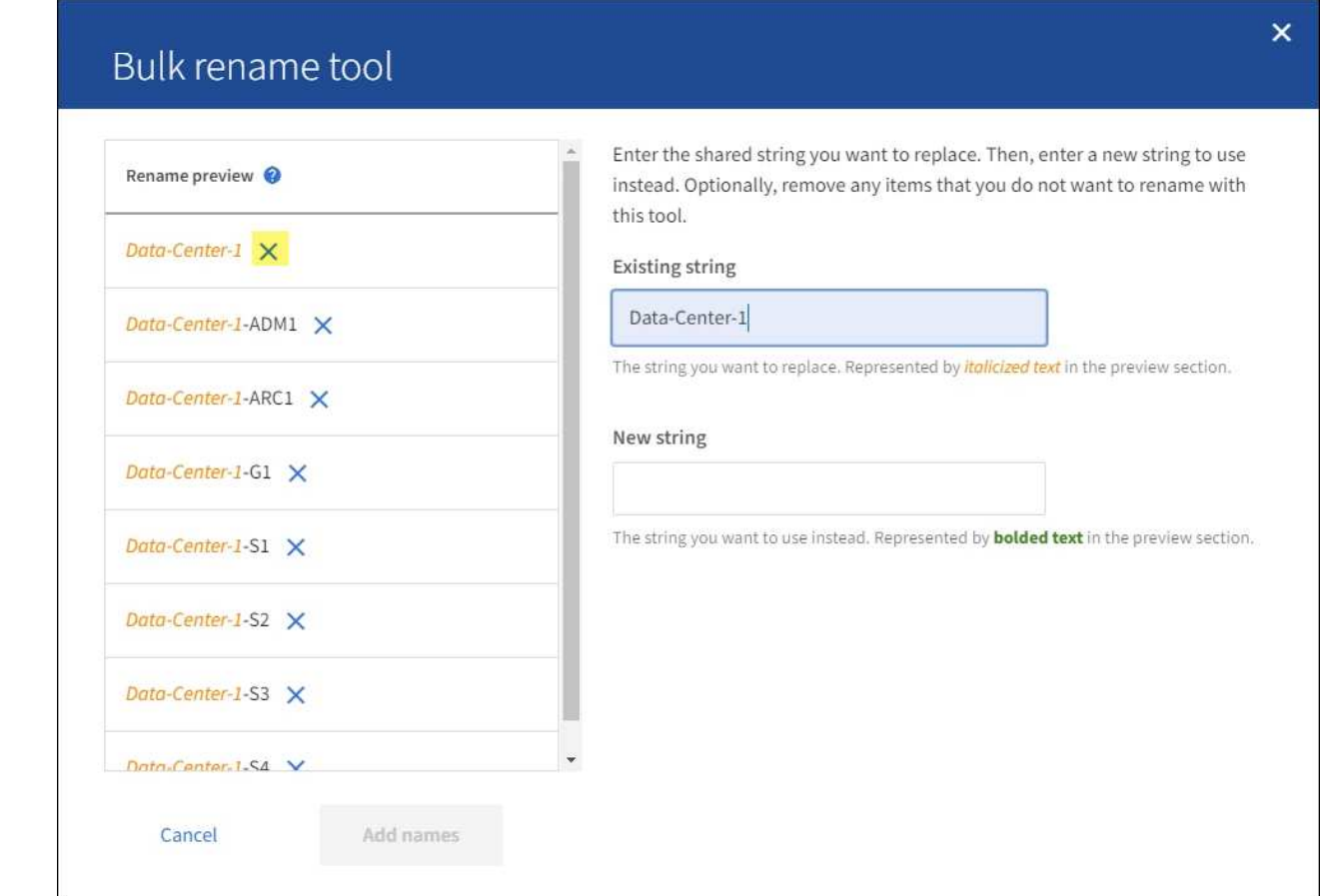

4. 在\*New string\*字段中,输入要使用的替换字符串。例如,输入\*DC1\*。

请参见 ["](#page-2-1)[重命名网格、站点和节点:概述](#page-2-1)["](#page-2-1) 以了解命名要求。

输入替换字符串时、左侧的名称将更新、以便您可以验证新名称是否正确。

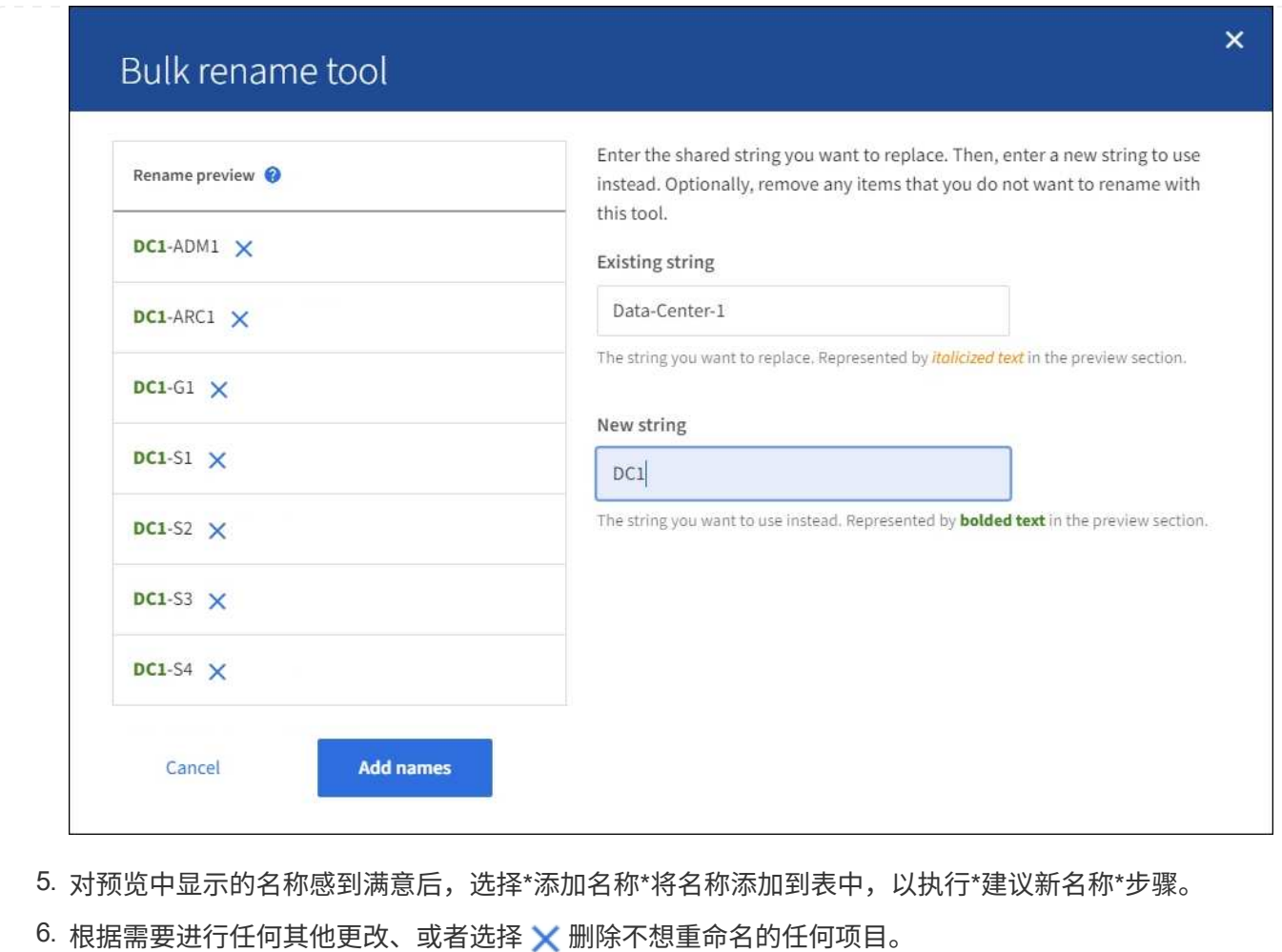

7. 当您准备好重命名表中的所有项目时,选择\*Rename\*。

此时将显示一条成功消息。现在,网格管理器中将使用新的显示名称。

**[[download-recovery package]]**下载恢复软件包

重命名项目后、下载并保存新的恢复软件包。重命名的项目的新显示名称将包含在中 Passwords.txt 文件

步骤

- 1. 输入配置密码短语。
- 2. 选择\*下载恢复软件包\*。

下载将立即开始。

- 3. 下载完成后、打开 Passwords.txt 文件以查看所有节点的服务器名称以及任何重命名节点的显示名称。
- 4. 复制 sgws-recovery-package-*id-revision*.zip 将文件保存到两个安全、独立的位置。

恢复包文件必须受到保护,因为它包含可用于从 StorageGRID 系统获取数据的加密密钥和密 码。

5. 选择\*完成\*以返回到第一步。

### 将显示名称还原为系统名称

您可以将重命名的网格、站点或节点还原回其原始系统名称。将项目还原回其系统名称后,网格管理器页面和其 他StorageGRID 位置将不再显示该项目的\*Display name\*。仅显示项目的系统名称。

步骤

- 1. 选择\*维护\*>\*任务\*>\*重命名网格、站点和节点\*。
- 2. 在\*选择名称\*步骤中,选择要恢复为系统名称的任何项目。
- 3. 选择 \* 继续 \* 。
- 4. 对于\*PROPIN NEW NAMES\*步骤,将显示名称分别或批量还原回系统名称。

分别还原为系统名称

a. 复制每个项目的原始系统名称并将其粘贴到\*显示名称\*字段中,或选择 <u>×</u> 删除不想还原的任何项 目。

要还原显示名称,系统名称必须显示在\*Display name\*字段中,但名称不区分大小写。

b. 选择 \* 重命名 \* 。

此时将显示一条成功消息。不再使用这些项目的显示名称。

- 批量还原为系统名称
- a. 对于"建议新名称"步骤, 选择"使用批量重命名工具"。
- b. 在\*existing string\*字段中,输入要替换的显示名称字符串。
- c. 在\*New string\*字段中,输入要使用的系统名称字符串。
- d. 选择\*Add Names\*,将名字添加到表中,以执行\*PROPIMINGNEW NAMES\*步骤。
- e. 确认\*显示名称\*字段中的每个条目都与\*系统名称\*字段中的名称匹配。进行任何更改或选择 × 删除 不想还原的任何项目。

要还原显示名称,系统名称必须显示在\*Display name\*字段中,但名称不区分大小写。

f. 选择 \* 重命名 \* 。

此时将显示一条成功消息。不再使用这些项目的显示名称。

### 5. 下载并保存新的恢复软件包。

还原的项目的显示名称不再包含在中 Passwords.txt 文件

### 版权信息

版权所有 © 2024 NetApp, Inc.。保留所有权利。中国印刷。未经版权所有者事先书面许可,本文档中受版权保 护的任何部分不得以任何形式或通过任何手段(图片、电子或机械方式,包括影印、录音、录像或存储在电子检 索系统中)进行复制。

从受版权保护的 NetApp 资料派生的软件受以下许可和免责声明的约束:

本软件由 NetApp 按"原样"提供,不含任何明示或暗示担保,包括但不限于适销性以及针对特定用途的适用性的 隐含担保,特此声明不承担任何责任。在任何情况下,对于因使用本软件而以任何方式造成的任何直接性、间接 性、偶然性、特殊性、惩罚性或后果性损失(包括但不限于购买替代商品或服务;使用、数据或利润方面的损失 ;或者业务中断),无论原因如何以及基于何种责任理论,无论出于合同、严格责任或侵权行为(包括疏忽或其 他行为),NetApp 均不承担责任,即使已被告知存在上述损失的可能性。

NetApp 保留在不另行通知的情况下随时对本文档所述的任何产品进行更改的权利。除非 NetApp 以书面形式明 确同意,否则 NetApp 不承担因使用本文档所述产品而产生的任何责任或义务。使用或购买本产品不表示获得 NetApp 的任何专利权、商标权或任何其他知识产权许可。

本手册中描述的产品可能受一项或多项美国专利、外国专利或正在申请的专利的保护。

有限权利说明:政府使用、复制或公开本文档受 DFARS 252.227-7013(2014 年 2 月)和 FAR 52.227-19 (2007 年 12 月)中"技术数据权利 — 非商用"条款第 (b)(3) 条规定的限制条件的约束。

本文档中所含数据与商业产品和/或商业服务(定义见 FAR 2.101)相关,属于 NetApp, Inc. 的专有信息。根据 本协议提供的所有 NetApp 技术数据和计算机软件具有商业性质,并完全由私人出资开发。 美国政府对这些数 据的使用权具有非排他性、全球性、受限且不可撤销的许可,该许可既不可转让,也不可再许可,但仅限在与交 付数据所依据的美国政府合同有关且受合同支持的情况下使用。除本文档规定的情形外,未经 NetApp, Inc. 事先 书面批准,不得使用、披露、复制、修改、操作或显示这些数据。美国政府对国防部的授权仅限于 DFARS 的第 252.227-7015(b)(2014 年 2 月)条款中明确的权利。

商标信息

NetApp、NetApp 标识和 <http://www.netapp.com/TM> 上所列的商标是 NetApp, Inc. 的商标。其他公司和产品名 称可能是其各自所有者的商标。